## **EK-3**

## **LM35 SICAKLIK SENSÖRÜ İLE SICAKLIK ÖLÇME UYGULAMASI**

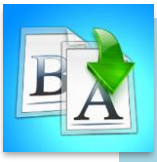

**İÇİNDEKİLER**

- Giriş
- LM35 Sıcaklık Sensörü
- Arduinoda Sıcaklık Sensörü Bağlantı Şeması
- Yazılım Şeması

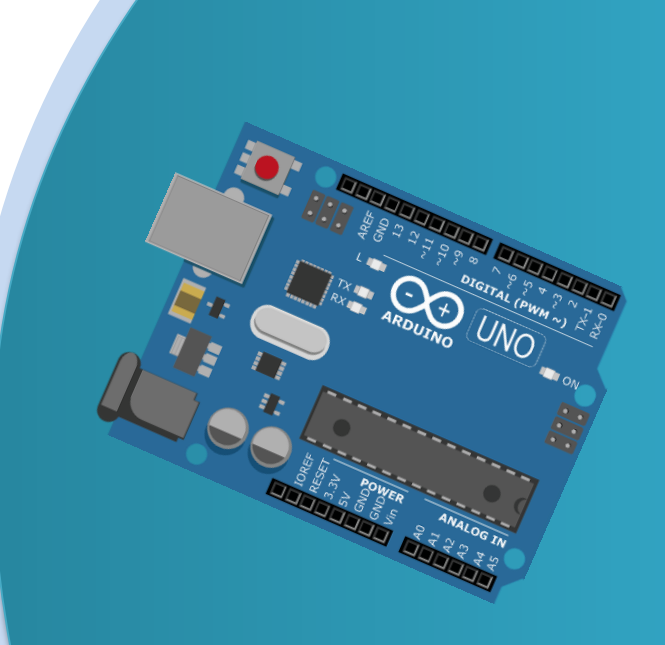

# **TEMEL ARDUINO EĞİTİMİ**

**MODÜL 2**

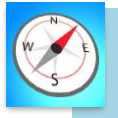

**HEDEFLER**

- Bu üniteyi çalıştıktan sonra;
	- LM35 sensörü ile sıcaklık ölçümü yapar.
	- Breadboard üzerine LM35 sensörü montajı yapar.
	- LM35 sensörünün ne işe yaradığını tanımlar.
	- LM35 sensörünü çalıştırmak için gerekli kodları bilir.

## **LM35 SICAKLIK SENSÖRÜ**

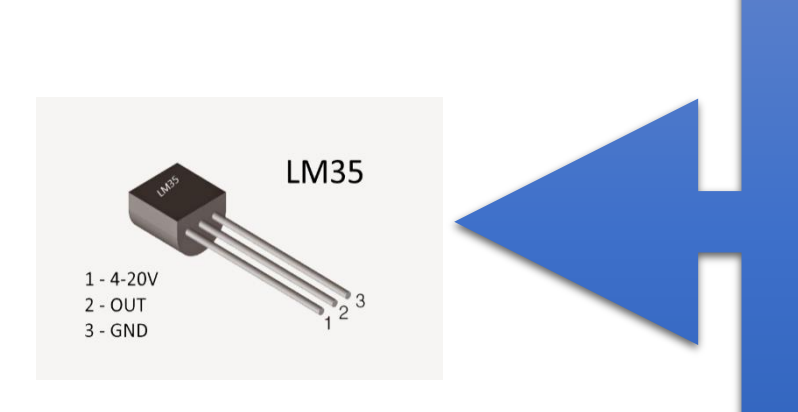

- Bu sensör kılıfıitibari ile transistöre benziyor.
- Ortamdaki sıcaklığı ölçmeye yarar.
- Bu sensörümüzde 3 tane bacak bulunuyor.
- $\bullet$  Artı uç (4-20V)
- Sinyal ucu (OUT)
- Eksi uç (GND)

## **UYGULAMA: LM35 SICAKLIK SENSÖRÜ İLE SICAKLIK ÖLÇÜMÜ**

Bu bölümde ne öğreneceğiz!

LCD ekranına yazı yazdırılması

#### Gerekli olan malzemeler:

- I. Bilgisayar ve USB Kablo
- II. Arduino Uno
- III. Breadboard

**1**

- IV. LM35 Sıcaklık Sensörü
- V. 2 tane 1k (ohm) Direnç
- VI. Dişi-Erkek Jumper kablo

## **DEVRE ŞEMASI:** Aşağıdaki gibi devremizin bağlantılarını yapalım.

#### **Arduino İle Breadboard Bağlantısı:**

Breadboardın güç bağlantısı için;

- Arduino ile breadboardı şekildeki gibi yan yana getiriyoruz.
- Arduinonun 5V çıkışından Breadboardın + hattına bağlıyoruz.
- Arduinonun GND çıkışından Breadboardın hattına bağlıyoruz.

#### **LM35 Sıcaklık Sensörü Bağlantısı:**

Kablolar ile;

- Breadboard üzerinde bir yere sensörümüzü yerleştiriyoruz
- Breadboardın + hattını sensörümüzün + ucuna bağlıyoruz
- Breadboardın hattını sensörümüzün ucuna bağlıyoruz

• Son olarak arduino üzerindeki A0 noktasına sensörün sinyal ucunu bağlıyoruz.

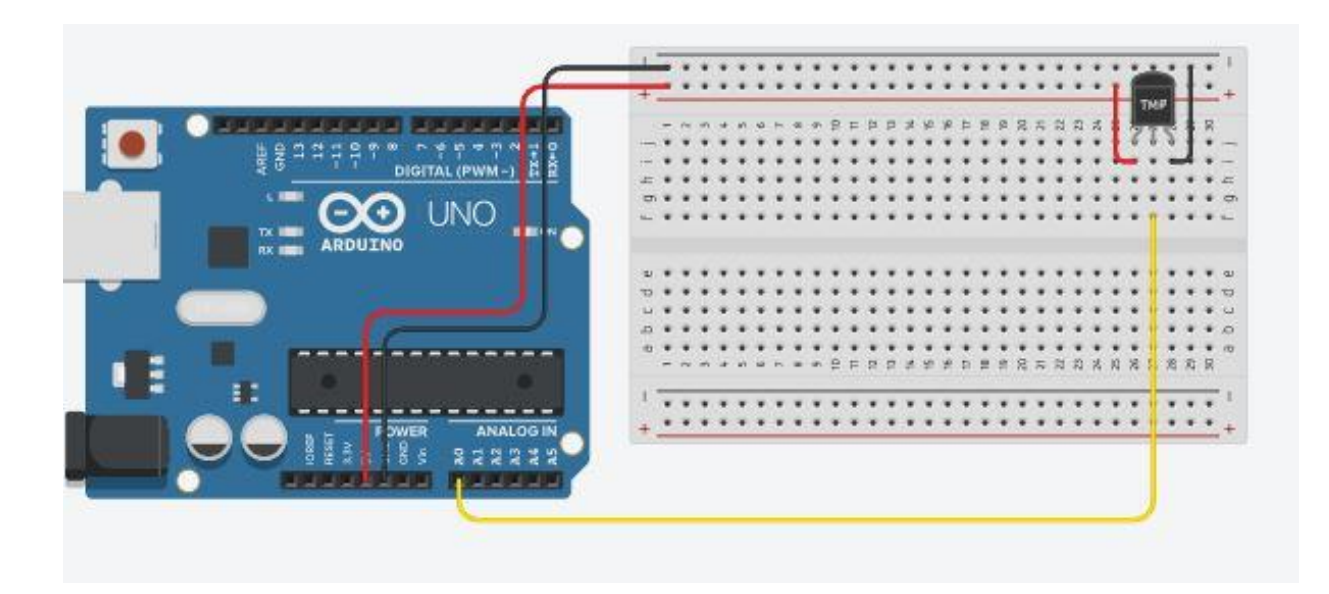

### **Led Bağlantısı:**

- Ledimizi breadboard üzerinde boş bir yere yerleştiriyoruz
- Ledin + ucuna bir adet direnç takıyoruz
- Direncin boş ucunu arduino üzerinde ki 8 numaralı girişe bağlıyoruz
- Ledin ucunu breadboardın hattına bağlıyoruz

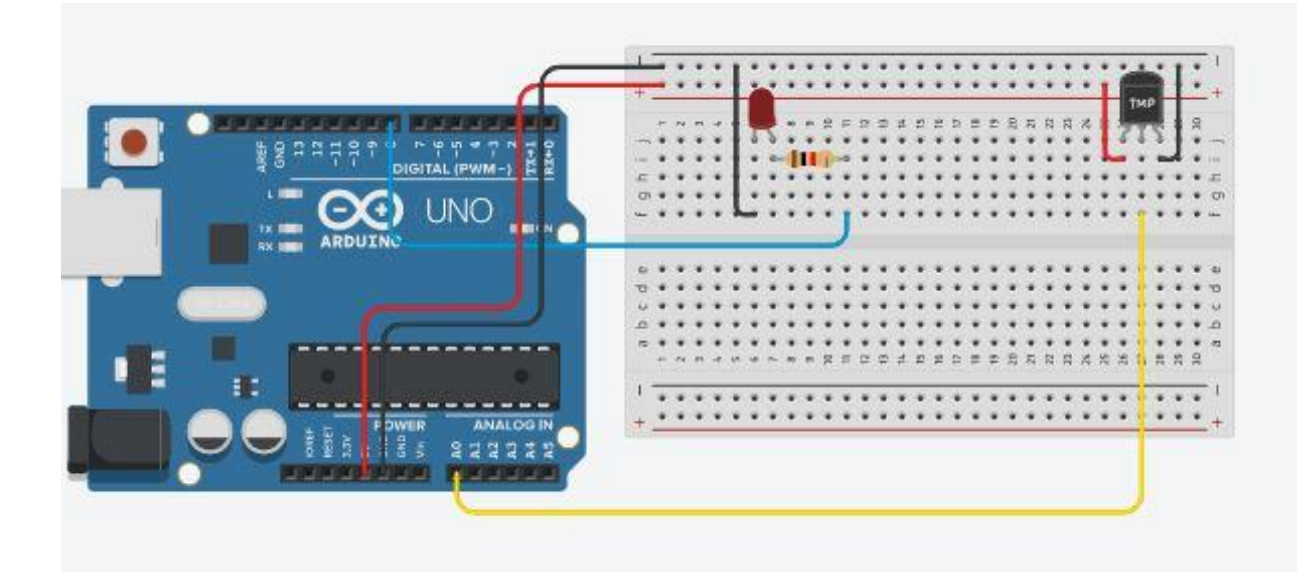

#### **Speaker Bağlantısı:**

- Kablolar ile;
- Speakeri breadboard üzerinde boş bir yere yerleştiriyoruz
- Speakerın + ucuna bir adet direnç takıyoruz
- Direncin boş ucunu arduino üzerinde ki 9 numaralı girişe bağlıyoruz

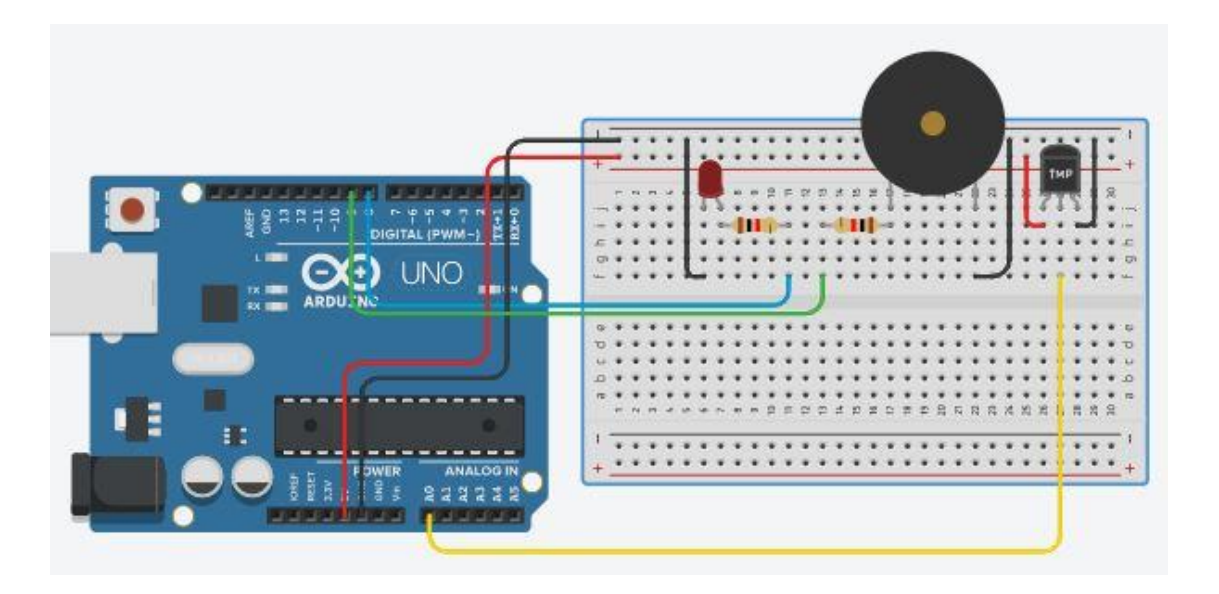

**2**

 **ARDUİNO KODU:** Yukarda oluşturduğumuz devrenin çalışması için

gereken kodlar:

```
int lm35Pin = A0;\mathbf{1}\overline{2}int led = 8;
 \overline{3}\overline{4}#define buzzer 9
 \overline{\mathbf{5}}\overline{6}int zaman = 50;
 \overline{7}int okunan deger = 0;float sicaklik_gerilim = 0;\overline{8}float sicaklik = 0;\alpha10
11 \sqrt{ void setup(){
12<sup>2</sup>pinMode(led, OUTPUT);
13
        pinMode(buzzer, OUTPUT);
14
     l۶
15
16 void loop(){
       okunan_deger = analogRead(lm35Pin);17
        okunan_ueger = amaiogkeau(1m35+1n),<br>sicaklik_gerilim = (5000.0/1023.0)*okunan_deger;<br>sicaklik = sicaklik_gerilim/10.0;<br>if(sicaklik >=30){
18
19
20 -digitalWrite(led, HIGH);
2122
           digitalWrite(buzzer, HIGH);
           delay(zaman);<br>digitalWrite(led, LOW);
23
2425
           digitalWrite(buzzer, LOW);
26
           delay(zaman);27
        -1
28 -else{digitalWrite(led, LOW);
29
30
           digitalWrite(buzzer, LOW);
3132 \}
```